## **Inhaltsverzeichnis**

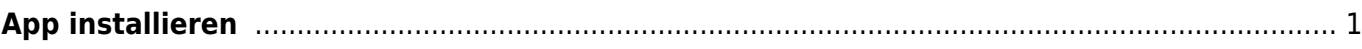

Last update: 2023/08/28 23:42 ipad\_grundfunktionen:apps\_installieren https://www.wiki.hedingen.schule/doku.php?id=ipad\_grundfunktionen:apps\_installieren

## <span id="page-2-0"></span>**App installieren**

Nicht alle Apps werden am Anfang installiert. Einige Apps musst du selbst herunterladen. Das hilf Speicherplatz auf dem iPad zu sparen.

Du kannst installierte Apps auch wieder löschen. Die Anleitung findest du unter [App löschen](https://www.wiki.hedingen.schule/doku.php?id=ipad_grundfunktionen:apps_loeschen)

1.Gehe auf dem iPad auf die zweite Seite und öffne den Ordner "Dienstprogramme". Öffne dort die App "Selfservice".

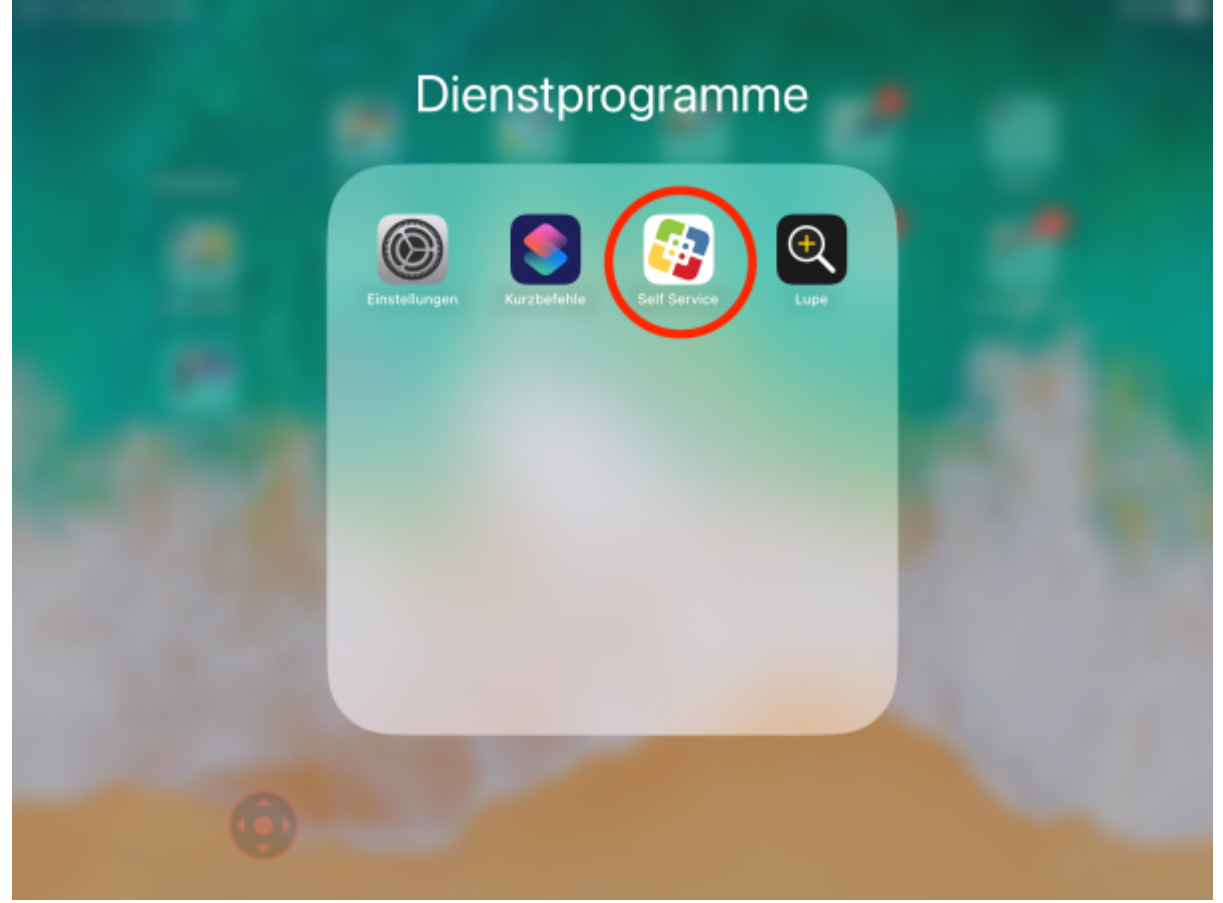

2. In der App gehst du auf "Applikationen" und suche die gewünschte App.

Last update: 2023/08/28 ipad\_grundfunktionen:apps\_installieren https://www.wiki.hedingen.schule/doku.php?id=ipad\_grundfunktionen:apps\_installieren 23:42

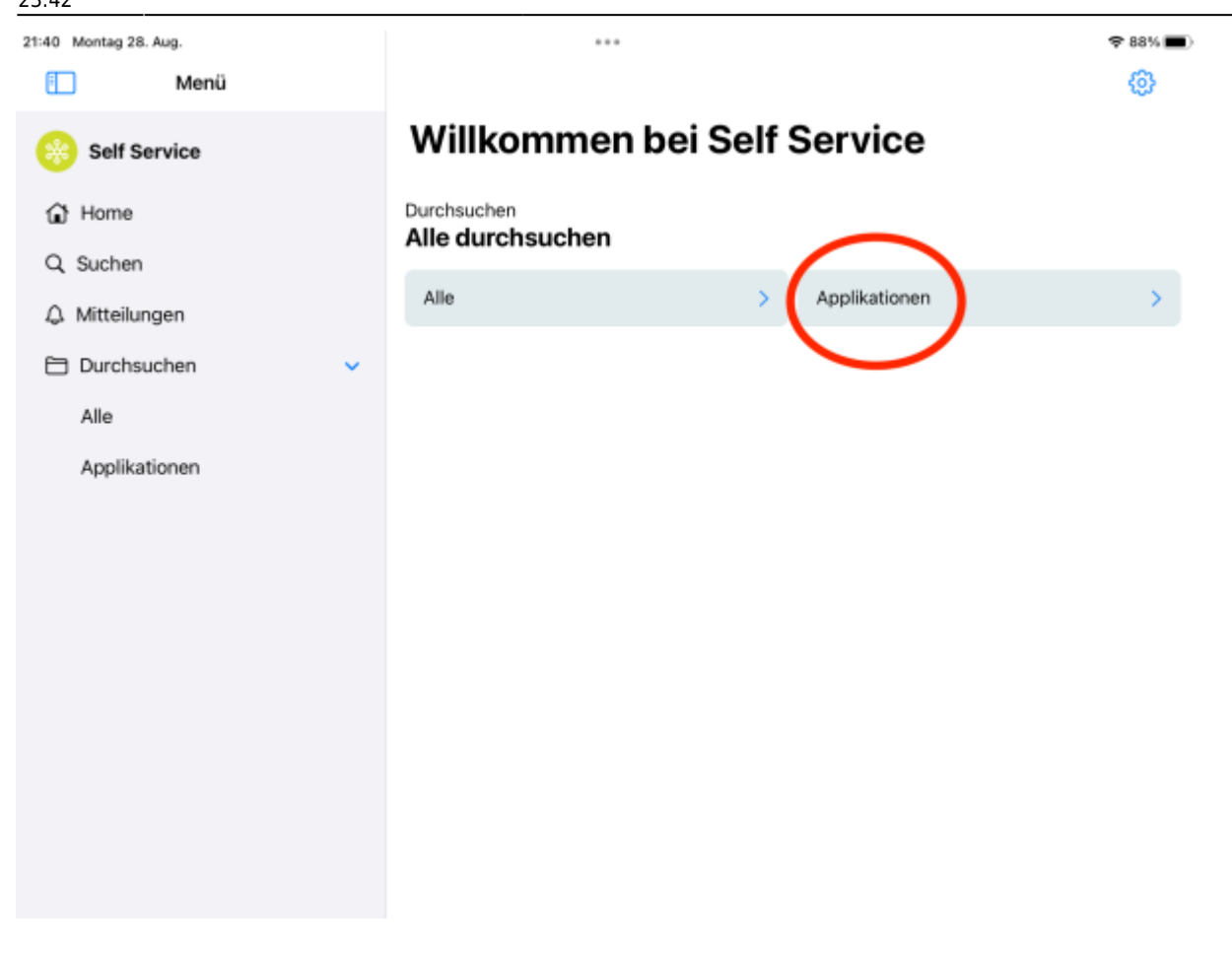

3. Tippe auf "installieren" oder "erneut installieren". Nun muss du warten, bis die App heruntergeladen und installiert ist. Anschliessend kannst du sie nutzen.

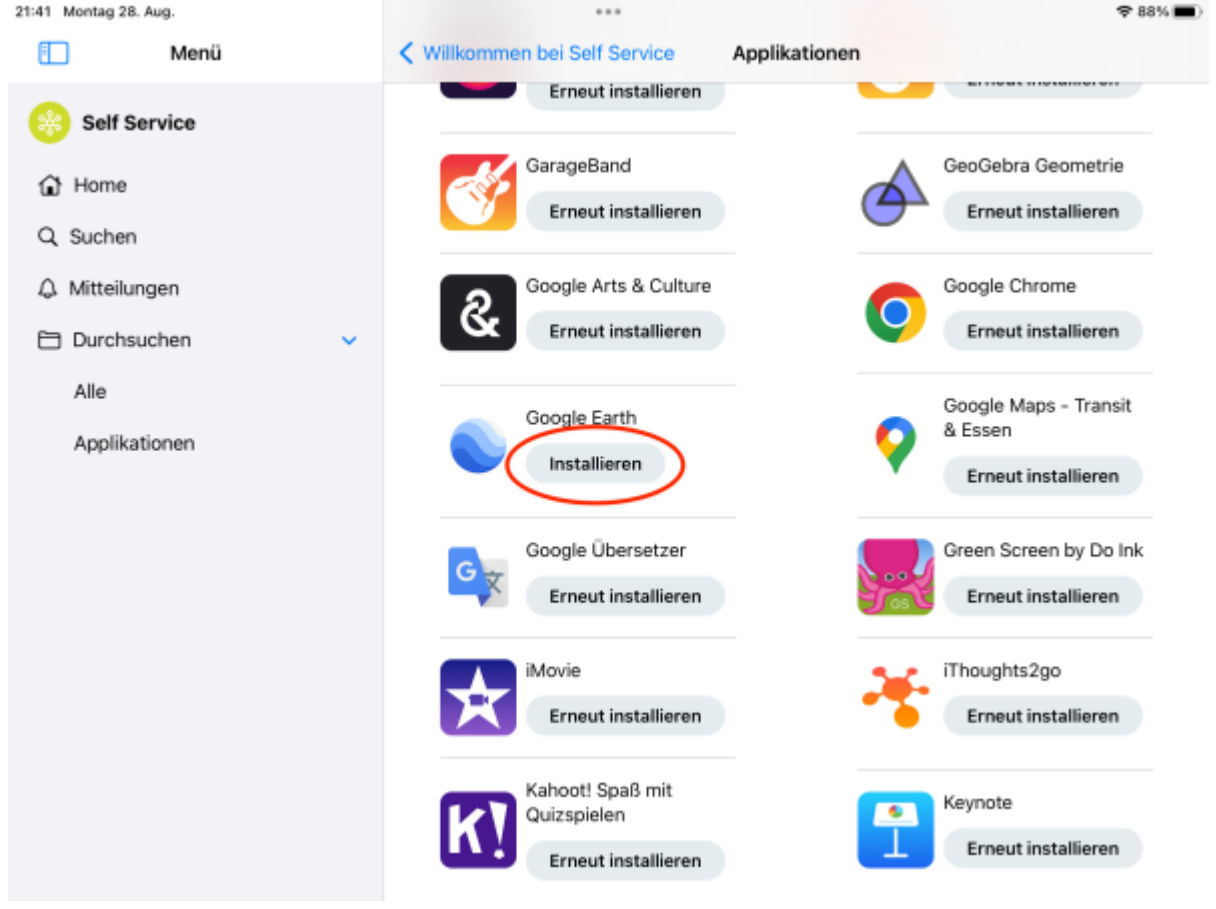

## From:

<https://www.wiki.hedingen.schule/> - **Wiki der Schule Hedingen**

Permanent link:

**[https://www.wiki.hedingen.schule/doku.php?id=ipad\\_grundfunktionen:apps\\_installieren](https://www.wiki.hedingen.schule/doku.php?id=ipad_grundfunktionen:apps_installieren)**

Last update: **2023/08/28 23:42**